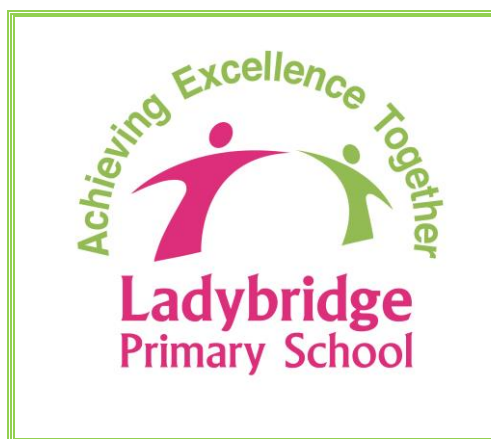

 **LADYBRIDGE PRIMARY SCHOOL Broadford Road, Deane, Bolton, BL3 4NB Tel: 01204 333646** E-mail: [office@ladybridge.bolton.sch.uk](mailto:office@ladybridge.bolton.sch.uk)

 **Headteacher: Mr. C. Watson M.Sc.**

Copyright © 2015 Ladybridge Community Primary School. All rights reserved. This work is registered with the UK Copyright Service: **UK** © cs Registration No:284693450

7<sup>th</sup> September 2017

Dear Parent/Carer

## **Lunch Time and After School Clubs: Bookings Can be Made Online from 7pm on Thursday, 7th September**

Lunch time and after school clubs commence next Monday, 11<sup>th</sup> September. These extra-curricular clubs encourage children to try their hand at something different in a safe and stimulating environment.

To simplify the booking process, we are using an online booking system (this is the same system used to make Parents' Evening appointments). This allows you to choose the appropriate club(s) for your child(ren) and you will receive an email confirming your bookings.

As some clubs have limited capacity and/or are likely to be very popular, they will be rotated termly to give every child an opportunity to attend. Bookings can be made for each of the terms (Autumn, Spring and Summer), but only one place is available for each club on one of these time periods. If places are available, you will be notified that bookings can be made for the other terms in due course.

Bookings can be made from 7:00 p.m. on Thursday, 7<sup>th</sup> September until 9:00 a.m. on Monday, 11<sup>th</sup> September. Should you wish to make any bookings or changes after this date, please contact the school office.

Please visit [https://ladybridgeprimary.parentseveningsystem.co.uk](https://ladybridgeprimary.parentseveningsystem.co.uk/) to make club bookings. A short guide on how to book is provided (see overleaf), together with a list of available clubs (there are separate lists for Key Stage 1 and Key Stage 2 children). Login with the following information:

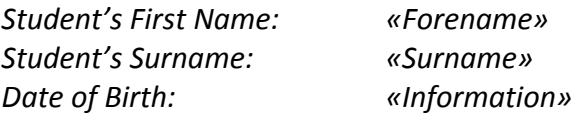

If you do not have access to the internet, please contact the school office, who will be happy to add bookings on your behalf from this Friday, 8<sup>th</sup> September.

Yours faithfully

Colin Watson Headteacher

# **Parents'/Carers' Guide for Booking Clubs**

Browse to https://ladybridgeprimary.parentseveningsystem.co.uk/

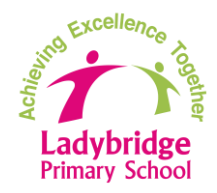

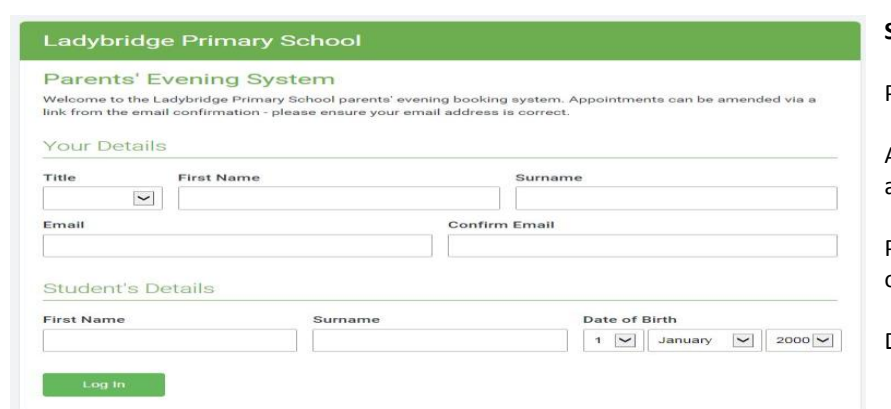

#### **Step 1: Login**

Please fill out all the details on the page.

A confirmation of your booking(s) will be emailed to you and we may use the phone number to contact you.

Please use your child's "preferred" forename that matches our records (no abbreviations).

Date of birth – eg: 26/11/2005

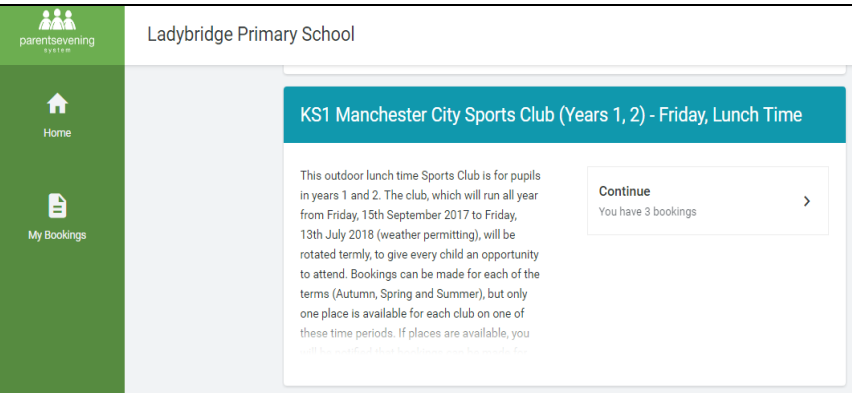

KS1 Manchester City Sports Club (Years 1, 2) -<br>Friday, Lunch Time

This outdoor lunch time Sports Club is for pupils in vears 1 and 2. The club, which will run all year from Friday, 15th September 2017 to Friday,

13th July 2018 (weather permitting), will be rotated termly, to give every Following a concentration permitten profit of the child an opportunity to attend. Bookings can be made for each of the terms (Autumn, Spring and Summer), but only one place is available for each club on one of these time periods. If places are available, you will be course. The matter of the matter of the other terms in due course.<br>Pupils need to wear their PE kit/sports kit, and trainers. A track suit is recommended for cold weather. You will receive an email as confirmati

shes to have a place on this club,

of your booking. If your child no longer wish<br>please notify the school office. Thank you.

**Autumn Term** Friday, 15th Sep. 12:10 - 12:40 Places Available **Spring Term** Spring Term<br>Friday, 12th Jan, 12:10 - 12:40<br>Places Available

**Summer Term** Summer Term<br>Friday, 20th Apr, 12:10 - 12:40<br>Places Available

Ladybridge Primary School

 $\blacksquare$ 

### **Step 2: Select Club**

On the "Home" screen you will see a list of clubs and related information. Click the 'Continue' box to select the club(s) you wish to book a place for your child(ren).

#### **Step 3: Choose the Date Period and Book**

If the club is being run termly (to give every child a fair chance of attending a club), this will be noted. Please select one term (subject to availability); dates shown are the club start dates.

If the club is not termly, and bookings can be made for the full academic year, just the start date will be noted.

Click on the Book button to proceed, and then click on the Book button again to confirm your booking. Optionally enter a short note to the staff member running the club as necessary.

Click close once you are happy with your booking.

Repeat this for all the clubs you wish to book.

You will receive an email confirmation of your booking(s).

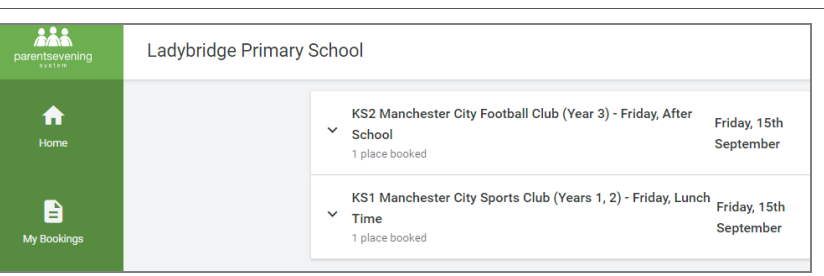

#### **Viewing/Amending/Printing Bookings**

You can view and print your bookings online by clicking the "My Bookings" tab. Click on the down arrow key to display full information. Here you will see options to print and amend bookings.

Note: There is a link at the bottom of the confirmation email which logs you back into the system.

*To send the school feedback about this system, click on "Send Feedback".*